## What is this feature?

The What-If audit is a helpful tool if you are considering a change of academic major or minor. This audit will show you how the classes you have already completed will apply to your new degree plan – and what requirements you have left to complete. We recommend using a What-If audit before submitting a Change of Academic Major/Minor form.

1. Access Degree Works through the HBU Portal (my.hbu.edu).

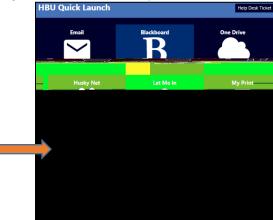

2. Click on the "What-If" link.

| Markahaata |        |        |                |                                      |      |
|------------|--------|--------|----------------|--------------------------------------|------|
|            |        | VVULKS | ILGEL <u>O</u> |                                      |      |
|            |        |        | Data y         | eftesbad 01126/2022, 4:46 444 - 2 40 |      |
|            |        |        |                |                                      |      |
| Name       | Degree |        |                | Studept, ID                          |      |
|            |        | a. ej  |                |                                      | CPAT |
| ····       |        |        |                | A. J                                 |      |
|            |        |        |                |                                      |      |
|            |        |        |                |                                      |      |
|            |        |        |                |                                      |      |
|            |        |        |                |                                      |      |
|            |        |        |                |                                      |      |
|            | 1      |        |                |                                      |      |
|            |        |        |                |                                      |      |
|            |        |        |                |                                      |      |
|            |        |        |                |                                      |      |
|            |        |        |                |                                      |      |
|            |        |        |                |                                      |      |
|            |        |        |                |                                      |      |

3. Select criteria for your What-If audit. Fields marked with an asterisk are required. Make sure that the Degree corresponds with the Level and Major or the audit will not work. Some majors (such as Interdisciplinary Studies) require a Concentration selection. Once all selections have been made, click the Process button at the bottom of the page.

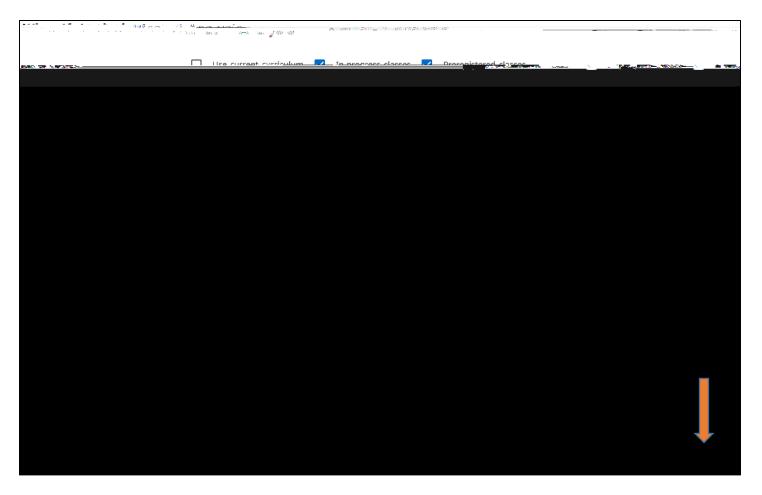

4. View your What-If audit to see what requirements you would still need to complete. Discuss your audit with your advisor to help determine whether changing your academic plan is a wise decision based on your remaining requirements.

| Mainain Intendersjal na mađendina s |           |   |                                    |
|-------------------------------------|-----------|---|------------------------------------|
| 3                                   |           | 0 | 22 Credits Requires                |
| ក្នុងតំណេះសំនំដំណំ. ស្រាហា ។        |           |   | ा विकित उपसंखिति हो।<br>the Major  |
| tration                             | $\oslash$ |   | ath & Science Concen<br>quirements |

Next Steps:

- Discuss your audit with your advisor to help determine whether changing your academic plan is a wise decision based on your remaining requirements.
- If you decide to change your major or minor, fill out the online **Change of Academic Major/Minor** form in Husky Net under the Student tab.
- You will receive a confirmation email once the change has been processed which includes contact information for your new academic advisor. Contact your new advisor for an appointment to go over your new plan.

Questions about using the What-If feature? Contact your academic advisor or email advising@hbu.edu.